# Chapter 5 The Filesystem

#### Outline

- File System Architecture
- Pathname
- File Tree
- Mounting
- File Types
- inode and file
- Link
- File Access Mode
- Changing File Owner
- FreeBSD bonus flags

### File System Architecture (1)

- Application ⇔ Kernel ⇔ Hardware
  - Applications call system-calls to request service
  - Kernel invokes corresponding drivers to fulfill this service

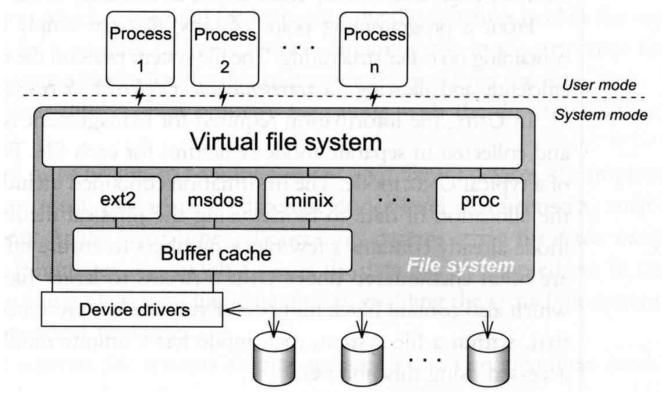

#### File System Architecture (2)

- The basic purpose of filesystem
  - > Represent and organize the system's storage
  - > Four main components:
    - Namespace
      - A way of naming things and arranging them in a hierarchy
    - API
      - A set of system calls for navigating and manipulating nodes
    - Security model
      - A scheme for protecting, hiding and sharing things
    - Implementation
      - Code that ties the logical model to an actual disk

#### File System Architecture (3)

- Objects in the filesystem:
  - > What you can find in a filesystem:
    - Files and directories
    - Hardware device files
    - Processes information
    - Interprocess communication channel
    - Shared memory segments
  - We can use common filesystem interface to access such "object"
    - open read write close seek ioctl...

#### pathname

- Two kinds of path
  - > Absolute path >> start from /
    - Such as /u/gcp/94/9455648/killme/haha.c
  - Relative path → start from your current directory
    - Such as ../test/hehe.c
- Constrains of pathname
  - > Single component:  $\leq 255$  characters
  - > Single absolute path:  $\leq 1023$  characters

#### File Tree

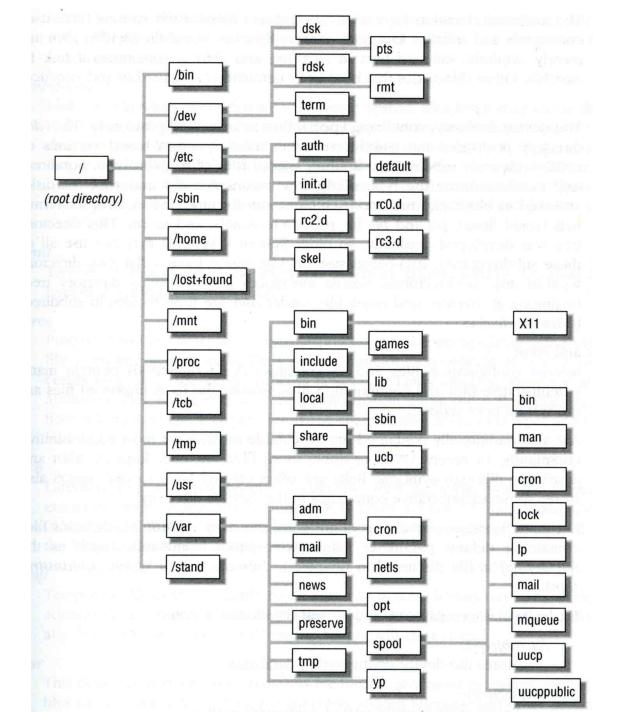

# Layout of File Systems (1)

| pathname             | Contents                                                                                           |  |
|----------------------|----------------------------------------------------------------------------------------------------|--|
| /                    | The root directory of the file system                                                              |  |
| /bin & /sbin         | User utilities & system programs fundamental to both single-user and multi-user environments       |  |
| /usr                 | User utilities and applications                                                                    |  |
| /usr/bin & /usr/sbin | Local executable                                                                                   |  |
| /lib                 | Shared and archive libraries                                                                       |  |
| /libexec             | Critical system utilities needed for binaries in /bin and /sbin                                    |  |
| /mnt                 | Empty directory commonly used by system administrators as a temporary mount point                  |  |
| /tmp                 | Temporary files that are not guaranteed to persist across sys-tem reboots, also, there is /var/tmp |  |
| /usr/lib             | Support libraries for standard UNIX programs                                                       |  |
| /usr/libexec         | System daemons & system utilities (executed by other programs)                                     |  |
| /usr/include         | Libraries Header files                                                                             |  |
| /usr/local           | local executables, libraries, etc                                                                  |  |

### Layout of File Systems (2)

| pathname                       | Contents                                                                 |  |
|--------------------------------|--------------------------------------------------------------------------|--|
| /usr/src                       | BSD, third-party, and/or local source files                              |  |
| /usr/obj                       | architecture-specific target tree produced by building the /usr/src tree |  |
| /etc                           | system configuration files and scripts                                   |  |
| /usr/local/etc                 | /etc of /usr/local, mimics /etc                                          |  |
| /dev                           | Device entries for disks, terminals, modems, etc                         |  |
| /proc                          | Images of all running process                                            |  |
| /var                           | Multi-purpose log, temporary, transient, and spool files                 |  |
| /var/db                        | Database files                                                           |  |
| /var/db/pkg &<br>/var/db/ports | Ports Collection management files. ports(7)                              |  |
| /var/log                       | Various system log files                                                 |  |
| /var/mail                      | user mailbox files                                                       |  |
| /var/spool                     | Spooling directories for printers, mails, etc                            |  |

hier(7)

#### Mounting file system (1)

- The filesystem in composed of chunks
  - Most are disk partitions
  - Network file servers
  - Memory disk emulators
  - Xernel components
  - > ..., etc.
- "mount" command
  - Map the mount point of the existing file tree to the root of the newly attached filesystem
  - > \$ mount /dev/ad2s1e /home2
  - > The previous contents of the mount point become inaccessible

#### mount(8)

#### Mounting file system (2)

• Example

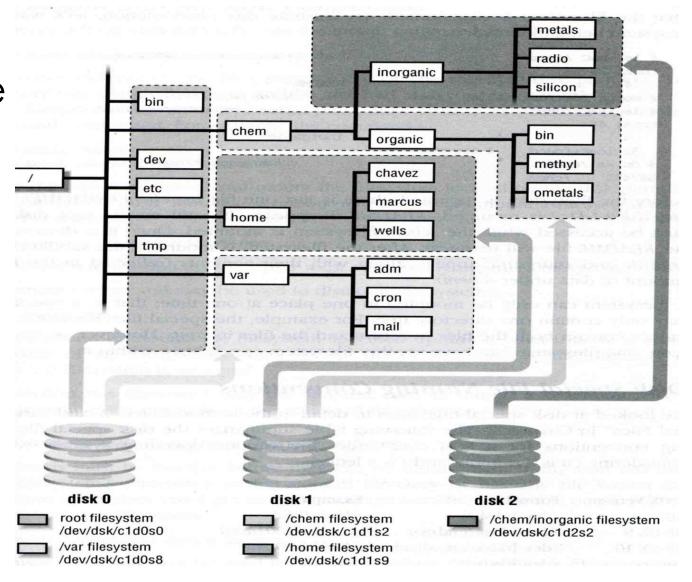

#### Mounting file system (3)

- Filesystem table fstab
  - > Automatically mounted at boot time
  - > /etc/fstab
    - Filesystem in this file will be checked and mounted automatically at boot time

Ex. bsd1's /etc/fstab

```
# Device
                 Mountpoint
                                         Options
                                                                Pass#
                                 FStype
                                                        Dump
/dev/ad0s1b
                 none
                                 swap
                                         SW
/dev/ad0s1a
                                ufs
                                                                 1
                                         rw
/dev/ad0s1e
                 /backup
                                ufs
                                         rw
/dev/ad0s1d
                 /home
                                ufs
                                         rw, noatime, nosuid
                                cd9660
/dev/acd0
                /cdrom
                                         ro, noauto
                                                        0
                                                                0
csduty:/bsdhome /bsdhome
                                nfs
                                                        0
                                                                0
                                         rw, noauto
```

#### Mounting file system (4)

- Unmounting File Stsyem
  - > "umount" command
    - \$ umount node | device
      - Ex: umount /home, umount /dev/ad0s1e
  - Busy filesystem
    - Someone's current directory is there or there is opened file
    - Use "umount -f"
    - We can use "Isof" or "fstat" like utilities to figure out who makes it busy

#### Mounting file system (5)

- Isof, fuser and fstat commands
  - Isof (sysutils/Isof) list open files

```
knight:~ -lwhsu- lsof /home/lwhsu
COMMAND
            PID
                 USER
                              TYPE DEVICE SIZE/OFF
                                                       NODE NAME
                        FD
           1848 lwhsu
ssh
                             VDIR
                                     0,89
                                              7168 16109568 /home/lwhsu
                       cwd
                                     0,89
           3826 lwhsu
                             VDIR
                                              7168 16109568 /home/lwhsu
tcsh
                       cwd
           4398 lwhsu
                              VDIR
                                     0,89
                                              7168 16109568 /home/lwhsu
lsof
                       cwd
```

 fuser (sysutils/fuser) - list IDs of all processes that have one or more files open

```
knight:~ -lwhsu- fuser /home/lwhsu
/home/lwhsu: 33686c 11196c 5189c 50352c 69153c
```

> fstat (FreeBSD) - identify active files

```
knight:~ -lwhsu- fstat /home/lwhsu
USEŘ
         CMD
                       PID
                             FD MOUNT
                                            INUM MODE
                                                               SZ|DV R/W NAME
                    98620
         fstat
                                          16109568 drwxr-xr-x
                                                                  7168
                                                                            /home/lwhsu
lwhsu
                             wd /home
                    72861
                                          16109568 drwxr-xr-x
                                                                  7168
                                                                            /home/lwhsu
lwhsu
         tcsh
                             wd /home
                                                                  7168
                     16600
                             wd /home
                                          16109568 drwxr-xr-x
                                                                            /home/lwhsu
lwhsu
         ssh
```

#### File Types (1)

- File types
  - Regular files
  - > Directories
    - Include "." and ".."
  - Character and Block device files
  - > UNIX domain sockets
  - Named pipes
  - > Symbolic links

# File Types (2)

- character and block device files
  - Use "mknod" to build special file
    - \$ mknod name [b | c] major minor [owner:group]
      - The same major number will use the same driver

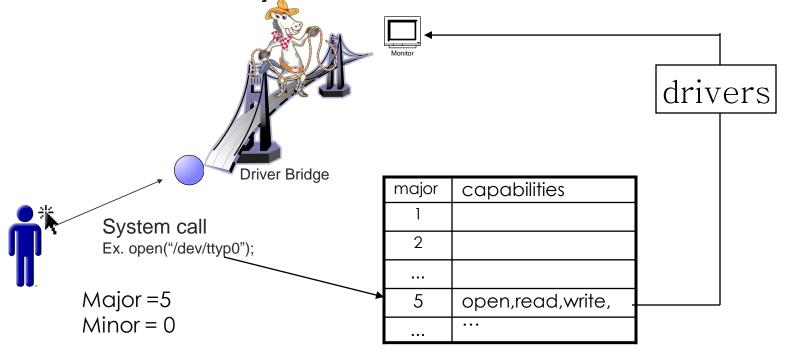

#### File Types (3)

- UNIX domain socket
  - Created by socket()
  - Local to a particular host
  - Be referenced through a filesystem object rather than a network port

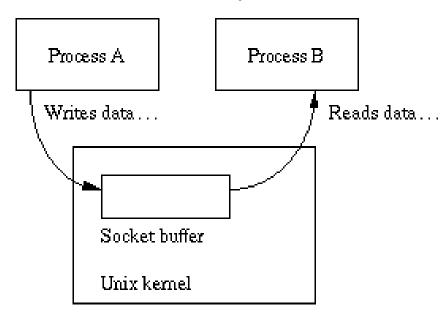

#### File Types (5)

Pipe

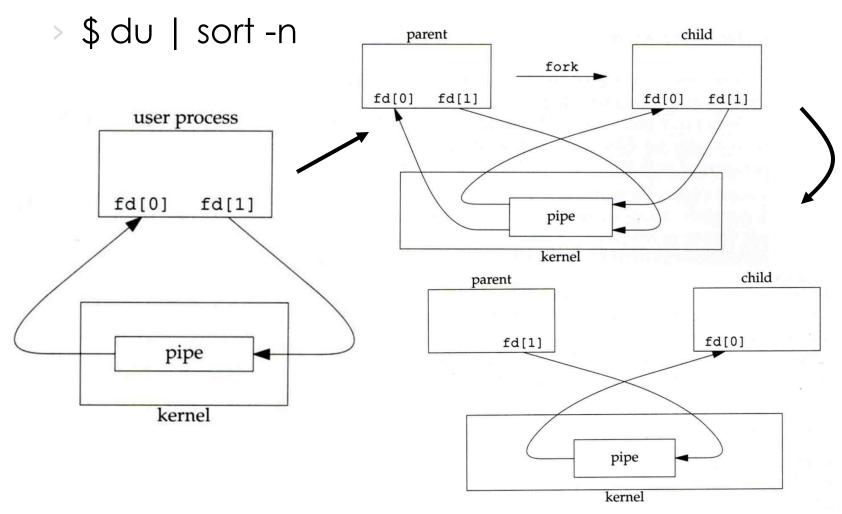

#### File Types (4)

- Named Pipe
  - Let two processes do "FIFO" communication
  - \$ mkfifo [-m mode] fifo\_name ...

```
$ mkfifo pipe
$ du >> pipe
(another process)
$ sort -n pipe
```

mkfifo(2)

#### File Types (6)

- Symbolic Link
  - > A file which points to another pathname
  - \$ In -s source\_file target\_file
  - > Like "short-cut" in Windows

#### File Types (7)

#### File type encoding used by Is

| File type             | Symbol | Created by       | Removed by   |
|-----------------------|--------|------------------|--------------|
| Regular file          | -      | editors, cp, etc | rm           |
| Directory             | d      | mkdir            | rmdir, rm -r |
| Character device file | С      | mknod            | rm           |
| Block device file     | b      | mknod            | rm           |
| UNIX domain socket    | S      | socket(2)        | rm           |
| Named pipe            | р      | mknod            | rm           |
| Symbolic link         |        | In -s            | rm           |

Is(1), "The Long Format" section

#### inode and file (1)

- inode
  - A structure that records information of a file
    - Is -i

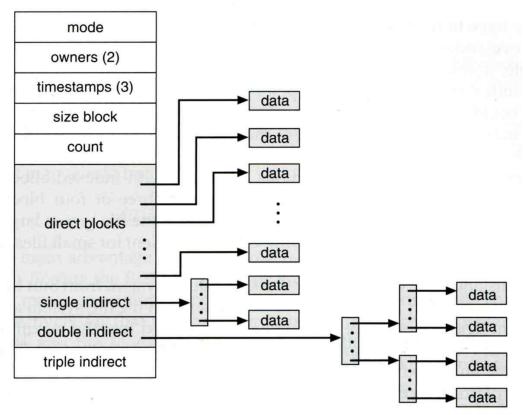

# inode and file (2)

- > Filesystem
  - Boot blocks
  - Super block
  - Inode list
  - Data block

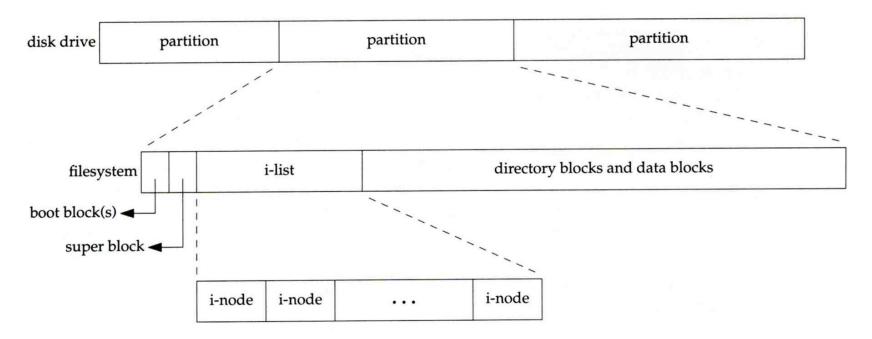

#### inode and file (3)

More detail of inode and data block

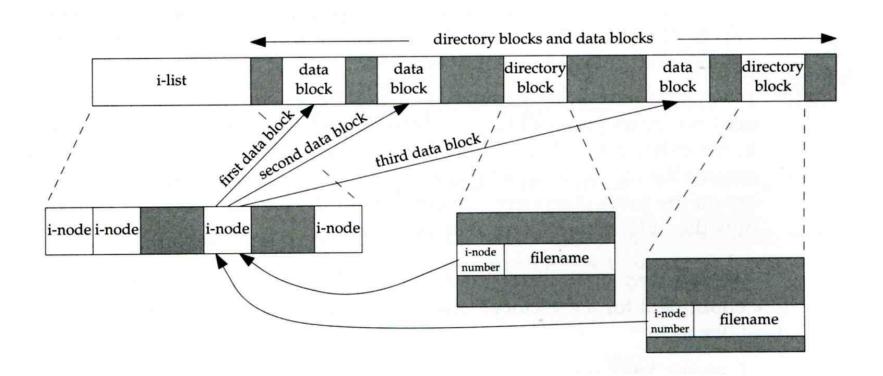

#### inode and file (4)

- •
- ...
- testdir

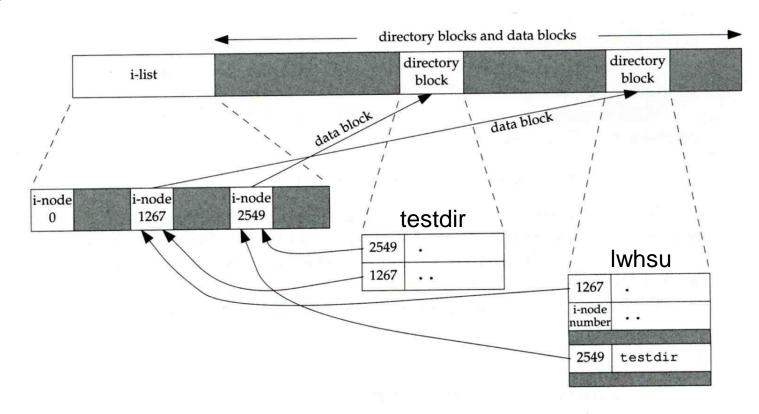

/home/lwhsu/adir

#### Hard Link V.S. Symbolic Link (1)

#### Link

- > Hard link
  - associate two or more filenames with the same inode
  - \$ In source\_file target\_file
- > Soft (symbolic) link
  - A file which points to another pathname
  - \$ In -s source\_file target\_file

# Hard Link V.S. Symbolic Link (2)

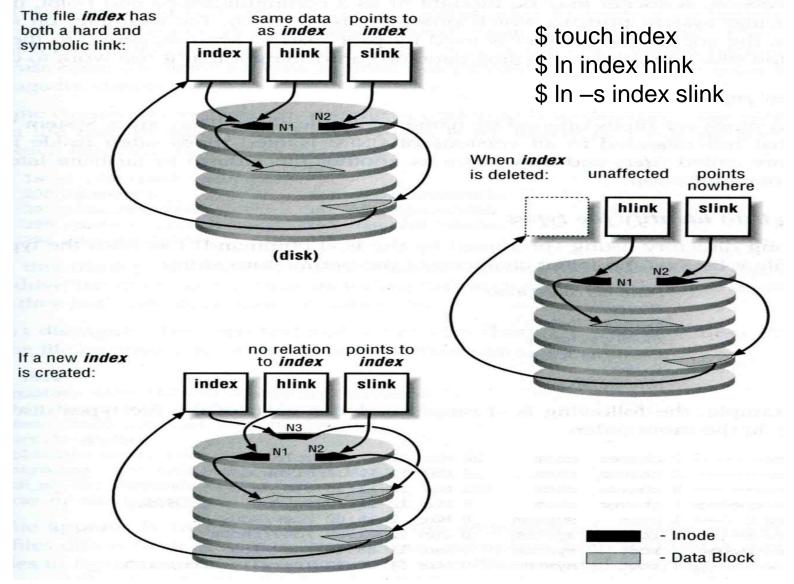

#### File Access Mode (1)

- <u>rwx r-x r-x</u>
  - User, group, other privileges
- chmod command
  - > \$ chmod access-string file ...
    - \$ chmod u+x test.sh
    - \$ \$ chmod go-w .tcshrc
    - \$ chmod u+w,r-w hehe haha
    - \$ \$ chmod -R 755 public\_html/

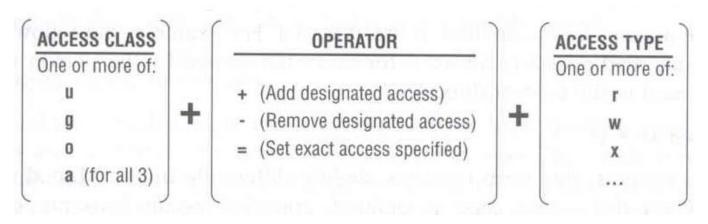

chmod(1), "MODES" section

#### File Access Mode (2)

- setuid, setgid, sticky bit
  - > setuid, setgid on file
    - The effective uid/gid of resulting process will be set to the UID/GID of the file
    - setuid
      - passwd, chsh, crontab
    - setgid
      - top, fstat, write
  - setgid on directory
    - Cause newly created files within the directory to be the same group as directory
  - sticky on directory
    - Do not allow to delete or rename a file unless you are
      - The owner of the file
      - The owner of the directory
      - root

#### File Access Mode (3)

Decimal argument of chmod

setuid: 4000

> setgid: 2000

> stiky: 1000

| Mode | Attribute     | Mode | Attribute     |
|------|---------------|------|---------------|
| 755  | - rwx r-x r-x | 644  | - rw- r r     |
| 4755 | - rws r-x r-x | 600  | - rw          |
| 2755 | - rwx r-s r-x | 400  | - r r r       |
| 2775 | d rwx rws r-x | 1777 | d rwx rwx rwt |
| 755  | d rwx r-x r-x | 4555 | - r-s r-x r-x |
| 750  | d rwx r-x     | 711  | - rwxxx       |
| 700  | d rwx         | 711  | d rwxxx       |

#### File Access Mode (4)

- Assign default permissions: umask
  - Shell built-in command
  - Inference the default permissions given to the files newly created.
  - The newly created file permission:
    - Use <u>full permission bit</u> (file: 666, dir: 777) xor <u>umask value</u>.
  - > Example:

| umask | New File New Dir            |
|-------|-----------------------------|
| 022   | - rw- r r d rwx r-x r-x     |
| 033   | - rw- r r d rwx r r         |
| 066   | - rw d rwxxx                |
| 000   | - rw- rw- rw- d rwx rwx rwx |
| 477   | - r d r-x                   |
| 777   | d                           |

#### Changing File Owner

- Changing File Owner/Group
  - > Commands:
    - chown -- change user owner
    - chgrp change group owner
- Change the file ownership and group ownership
  - \$ chown -R lwhsu /home/lwhsu
  - \$ chgrp -R gcs /home/lwhsu
  - \$ chown -R lwhsu:gcs /home/lwhsu
  - \$ chown -R :gcs /home/lwhsu

#### FreeBSD bonus flags

#### chflags command

```
schg
                    system immutable flag
                                                      (root only)
                    system undeletable flag
                                                      (root only)
> sunInk
                    system append-only flag
                                                      (root only)
> sappnd
                    user append-only flag
                                                      (root, user)
vappend
                    user undeletable flag
> uunlnk
                                                      (root, user)
               knight:~/killme -lwhsu- touch file
               knight:~/killme -lwhsu- ls -lo
               -rw-r--r-- 1 lwhsu user - 0 Oct 3 18:23 file
               knight:~/killme -lwhsu- chflags uunlnk file
knight:~/killme -lwhsu- ls -lo
               -rw-r--r-- 1 lwhsu user uunlnk 0 Oct 3 18:23 file
               knight:~/killme -lwhsu- rm -f file
```

rm: file: Operation not permitted

chflags(1)

knight:~/killme -lwhsu- chflags nouunlnk file
knight:~/killme -lwhsu- rm -f file
knight:~/killme -lwhsu- ls —lo
knight:~/killme -lwhsu-

knight:~/killme -lwhsu- sudo rm -f file
rm: file: Operation not permitted